### Digitális Technika

Dr. Oniga István Debreceni Egyetem, Informatikai Kar

### 4. Laboratóriumi gyakorlat

A gyakorlat célja:

- Kétszintű hálózatok
- SOP realizáció
- Logikai függvények egyszerűsítése

### **Lab4\_1 feladat:**

#### Kétszintű hálózatok - XOR függvény implementálása 5 féle képen -

- Hozunk létre egy új projektet
- Adjunk hozzá egy új "schematic" forrásfájlt
- Rajzoljuk le a következő dián látható áramköröket.
- A NexysX.UCF fájl hozzáadása és adaptálása
	- Bemenetek: *sw[1:0] (A és B az ábrán)*
	- Kimenetek: *led[4:0]*

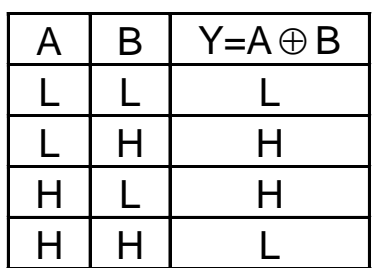

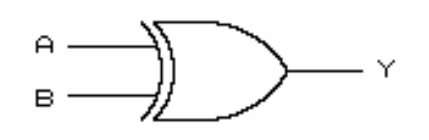

### **XOR függvény implementálása**

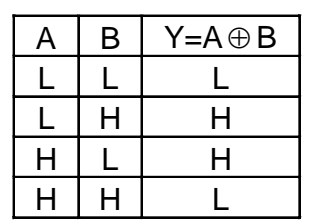

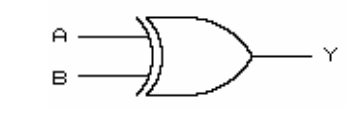

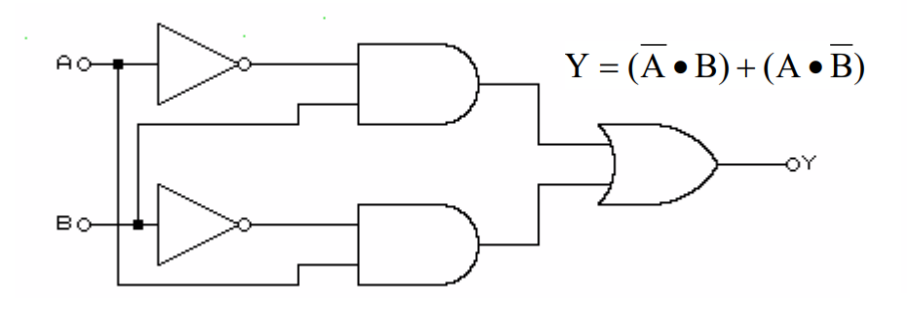

Implementálás NAND kapukkal **Implementálás NOR kapukkal** 

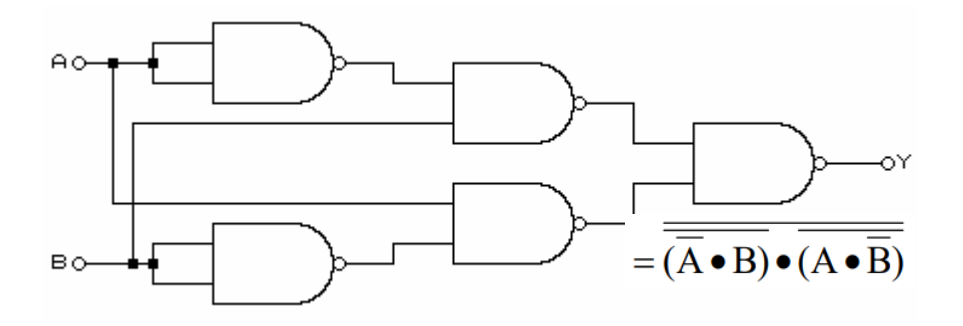

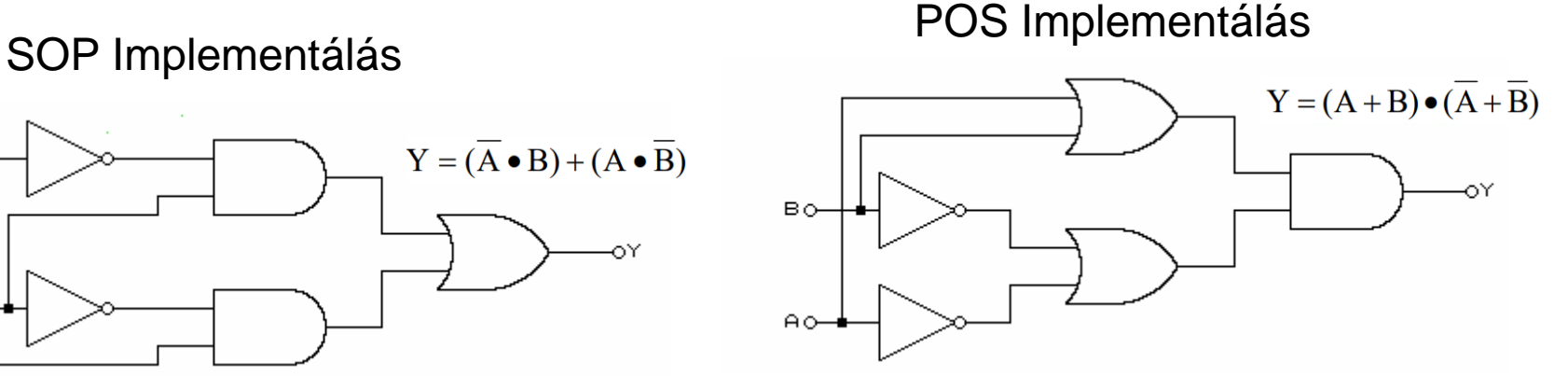

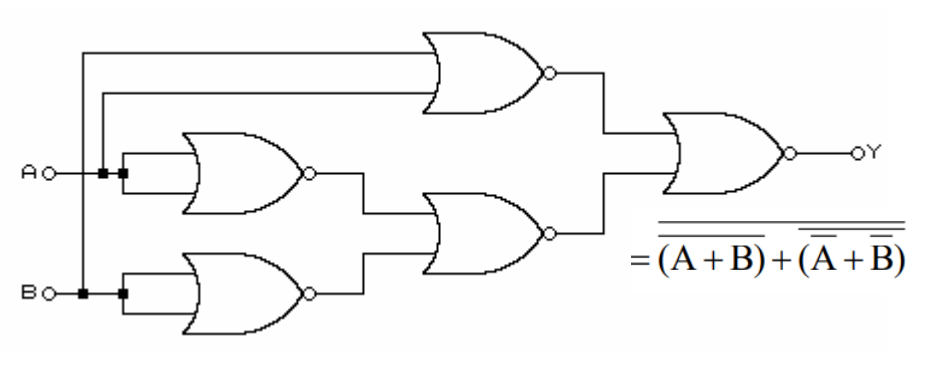

### **XOR függvény implementálása**

• Egészítse ki az alábbi rajzot a többi 3 megvalósítás rajzával

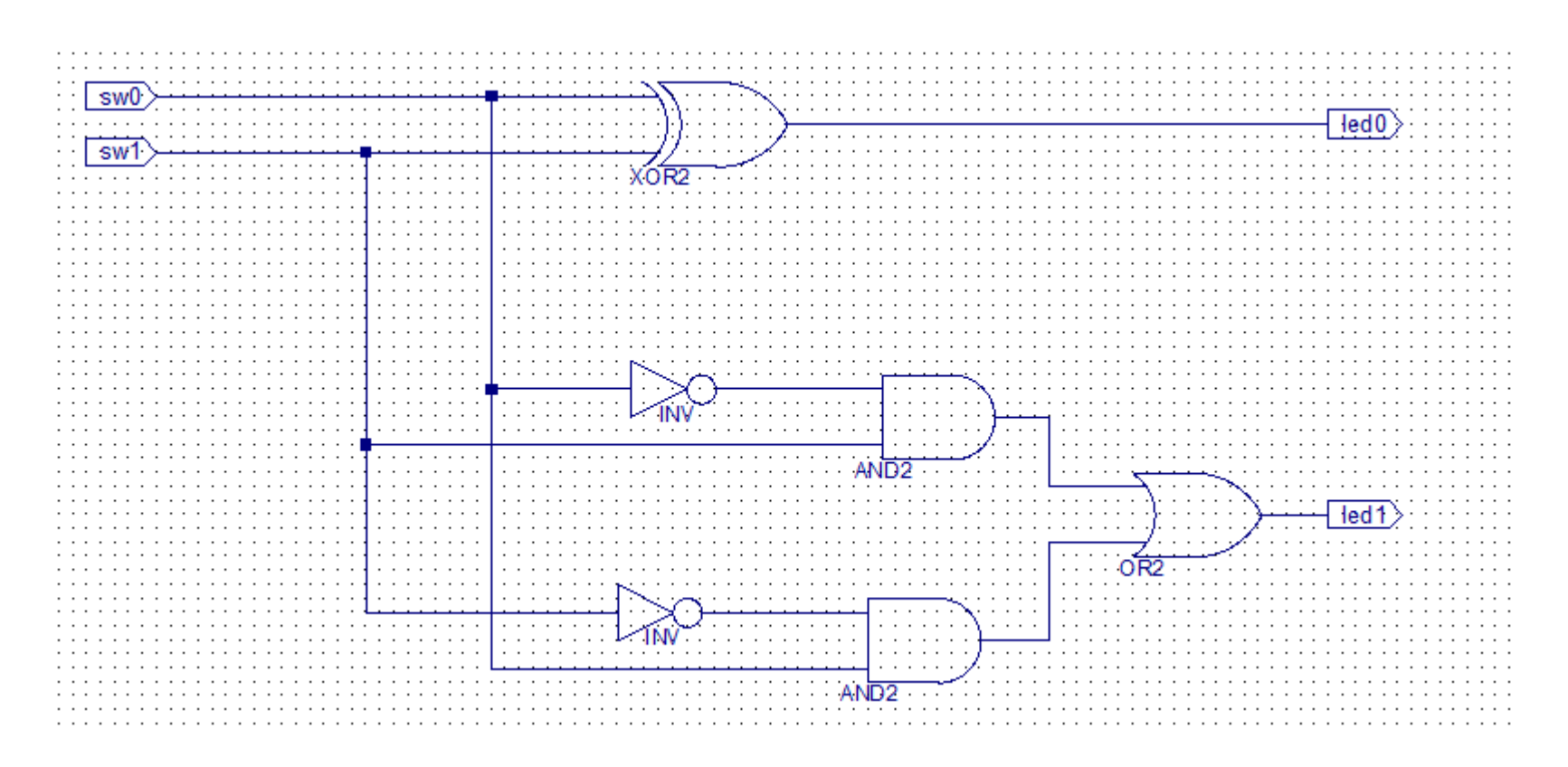

### Lab4\_1 Eredmények

- Konfiguráció generálás, letöltés, működés tesztelése
- A sw0 és sw1 kapcsolókkal alítsa elő a 4 lehetséges bemeneti kombinációt és írja be a led-ek megfelelő állapotait

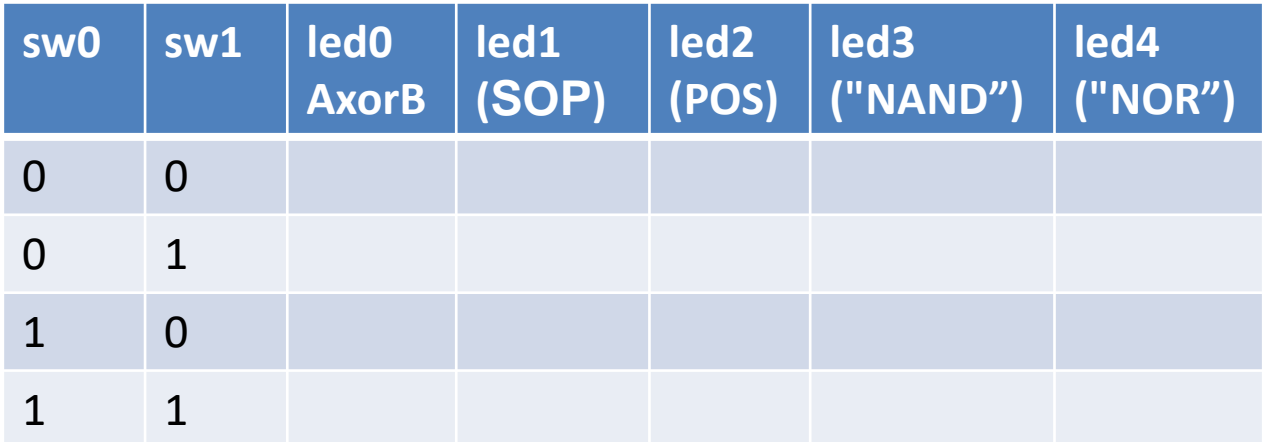

- A tapasztalatokat jegyezzük fel a Laboratórium 3. hét eredmények kérdőíven
	- A kimenetek megfelelnek minden esetben?
	- Melyik megvalósítást tartja előnyösebbnek és miért?

## **Lab4\_2 feladat:**

### BCD – 7 szegmenses dekódoló "a" szegmens

- Hozunk létre egy új projektet
- Adjunk hozzá egy új "schematic" forrásfájlt
- Tervezzük meg az "a" szegmens-t vezérlő áramkört a [Digitális példatár](http://www.google.com/url?q=http://www.inf.u-szeged.hu/projectdirs/digipeldatar/digitalis_peldatar.html&sa=D&sntz=1&usg=AFQjCNHW30aJnKM2C6z4q42zqNtWre56Zg) program segítségével.
- Az előző függvényt alakítsuk át De Morgan tételek használatával úgy hogy csak NOT és NAND kaput tartalmazón.
- Helyettesítsük a NOT kapukat NAND kapukkal
- Rajzoljuk le mind a három áramkört az áramkört a schematic editorban.
	- Bemenetek BCD kód: *sw3, sw2, sw1, sw0*
	- Kimenetek:
		- *"ca" szegmens katódja = az első áramkör negált kimenete*
		- *"an0" az első 7 szegmenses kijelző közös anódja – ezt alacsony szintre kell kötni (GND)*
		- *led1 és led0 a második és a harmadik áramkör kimenetei*
- A NexysX.UCF fájl hozzáadása és adaptálása

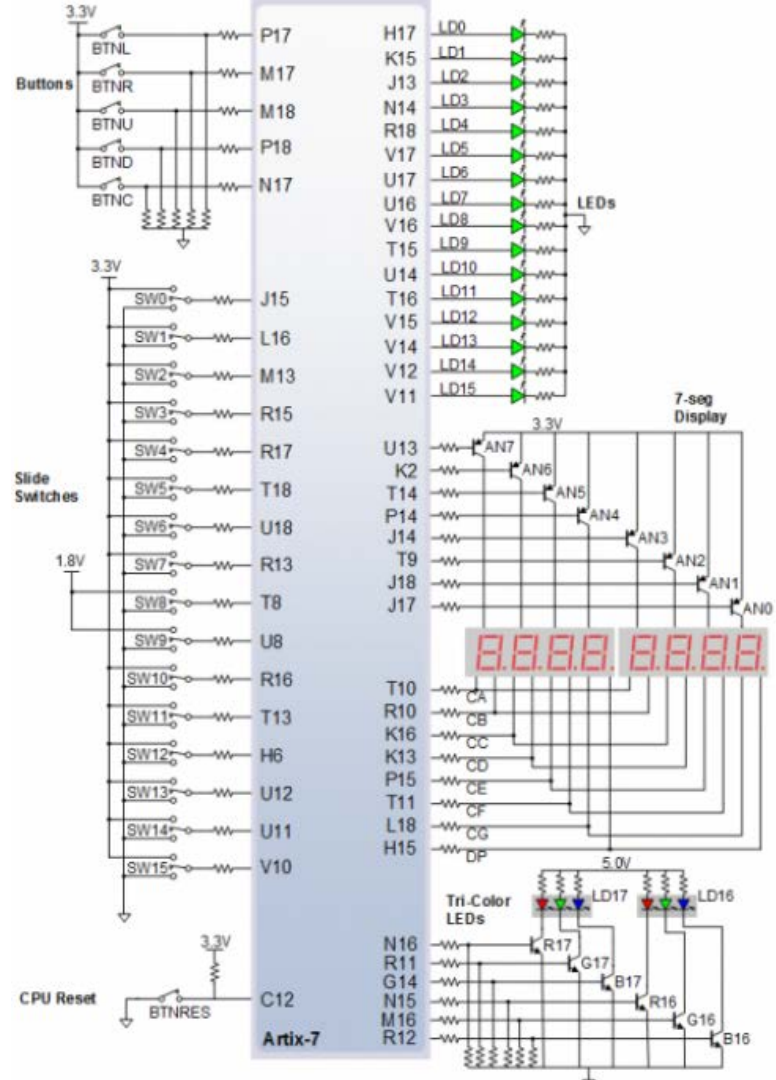

Figure 16. General Purpose I/O devices on the Nexys4 DDR

#### BCD – 7 szegmenses dekódoló "a" szegmens

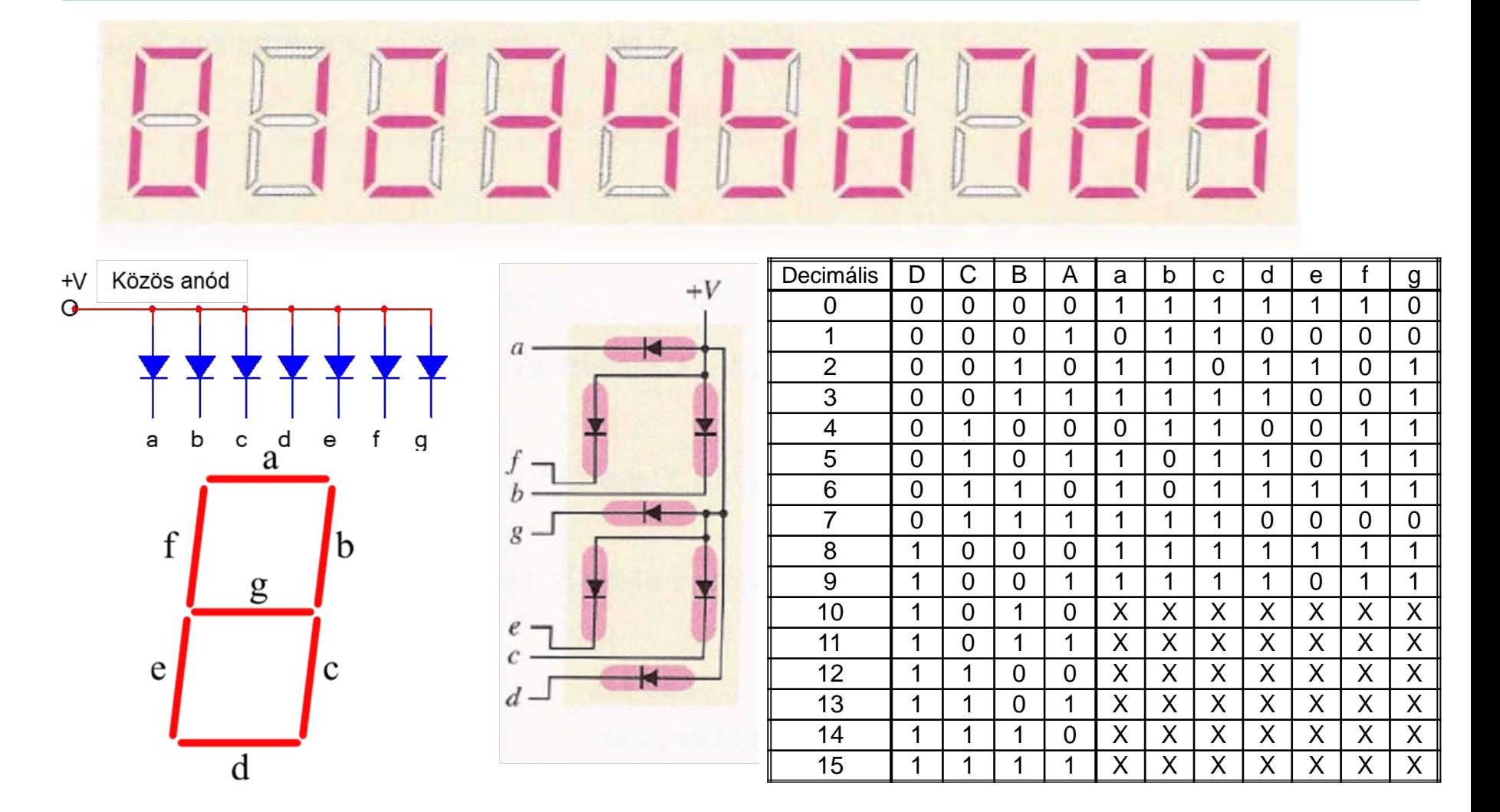

 $a = DCBA + DCBA + DCBA + DCBA + DCBA + DCBA + DCBA + DCBA$ 

#### BCD – 7 szegmenses dekódoló "a" szegmens

 $a = DCBA + DCBA + DCBA + DCBA + DCB\overline{A} + DCBA + DCBA + DCBA + DCBA$ 

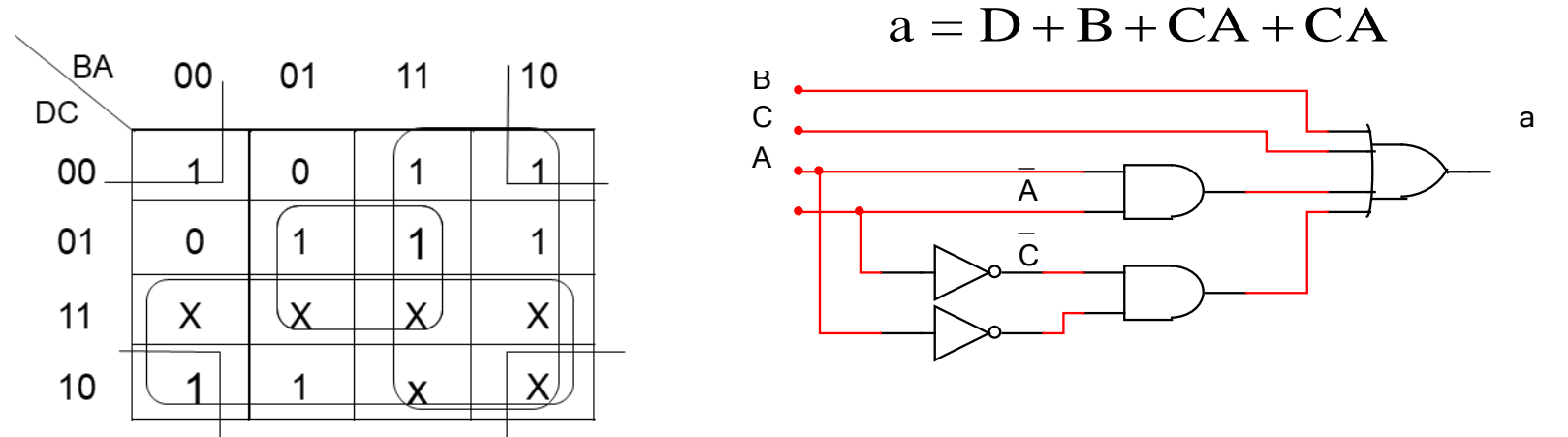

#### A függvény megvalósítassa NAND kapukkal

- Az előző függvény átalakítható De Morgan tételek használatával

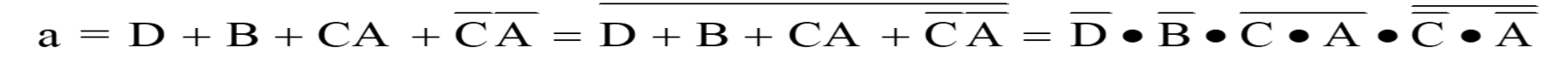

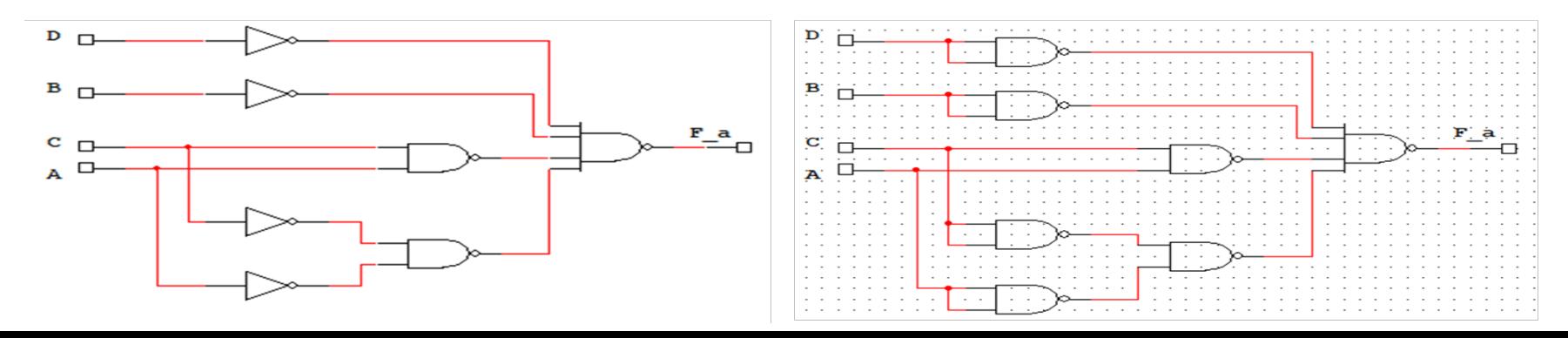

### BCD – 7 szegmenses dekódoló "a" szegmens

 $a = D + B + CA + CA$ 

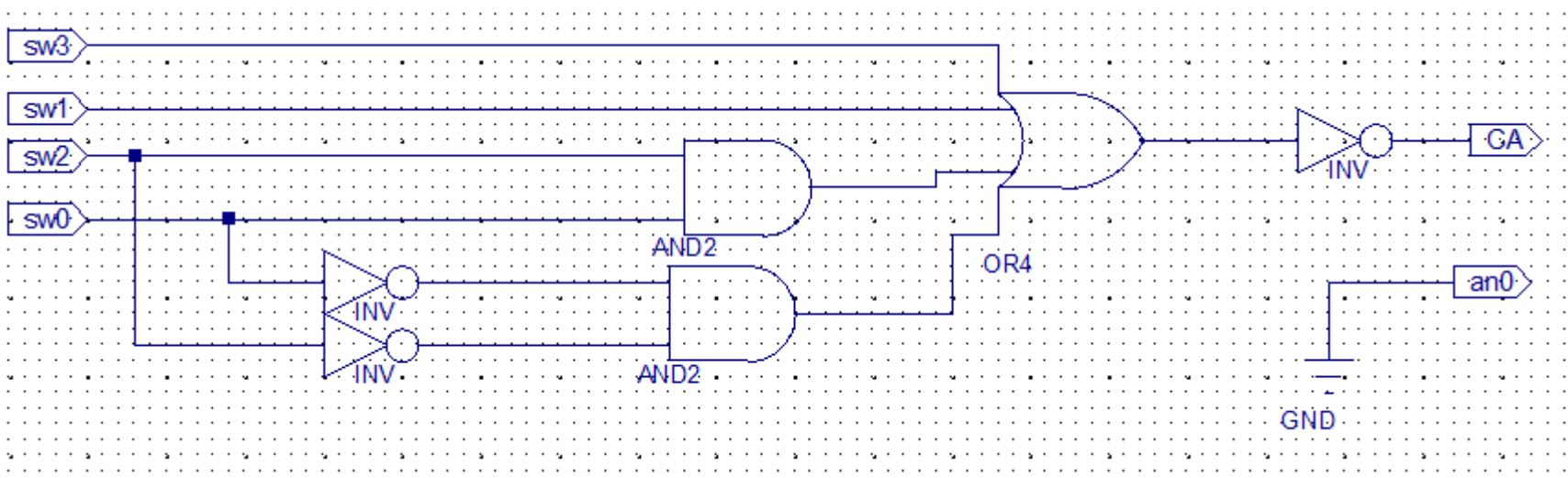

#### A függvény megvalósítassa NAND kapukkal

- Az előző függvény átalakítható De Morgan tételek használatával

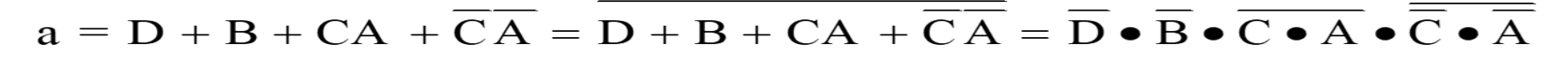

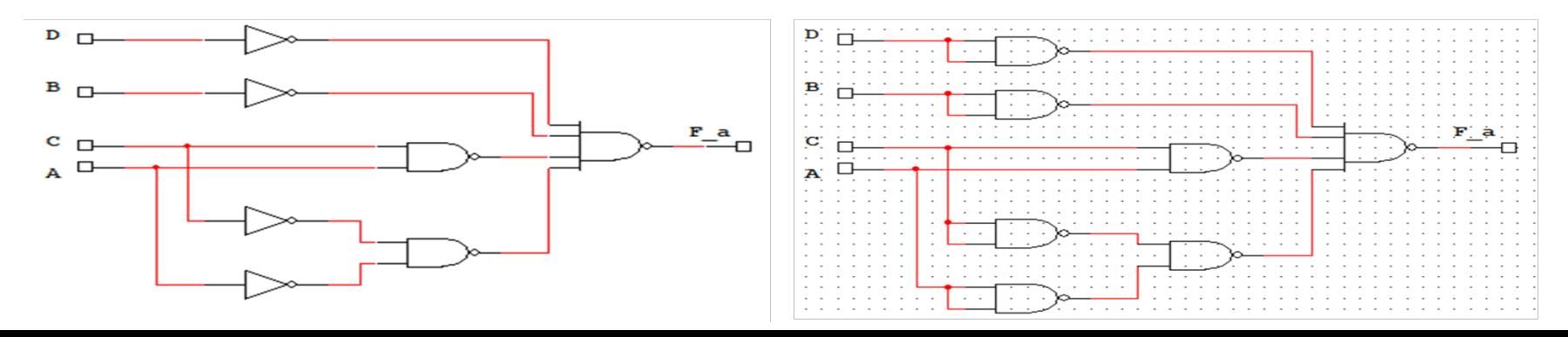

### Lab4\_2 Eredmények

- Konfiguráció generálás, letöltés, működés tesztelése
- A sw0, sw1, sw2 és sw3 kapcsolókkal alítsa elő a 10 érvényes BCD kódot illetve a 6 érvénytelen kódot, figyelje meg és írja be táblázatba az első kijelző "a" szegmens és a led0 illetve a led1 megfelelő állapotait.

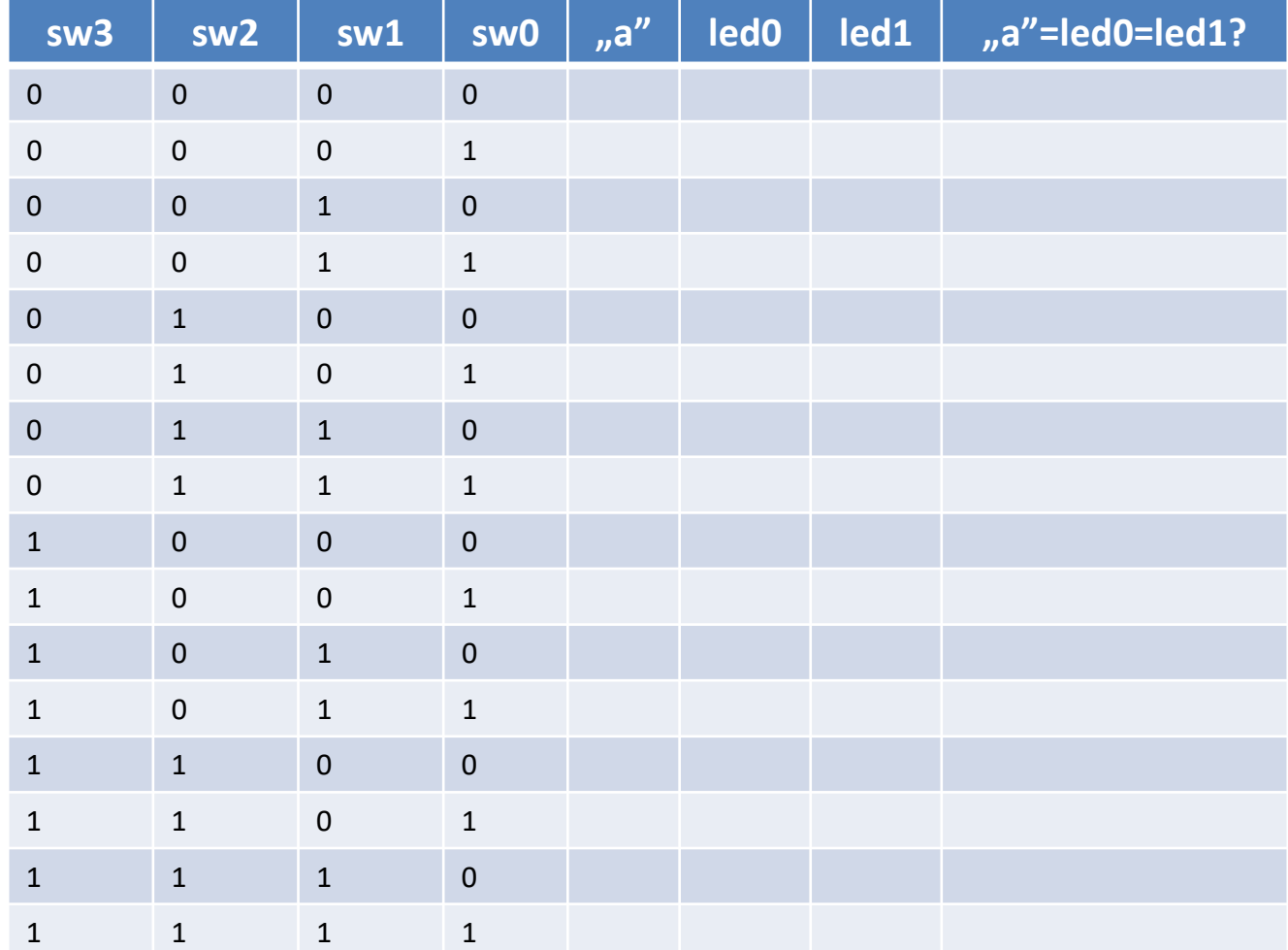

• A tapasztalatokat jegyezzük fel a Laboratórium 3. eredmények kérdőíven

### **Lab4\_3 feladat:**

### 7 szegmenses kijelző vezérlése

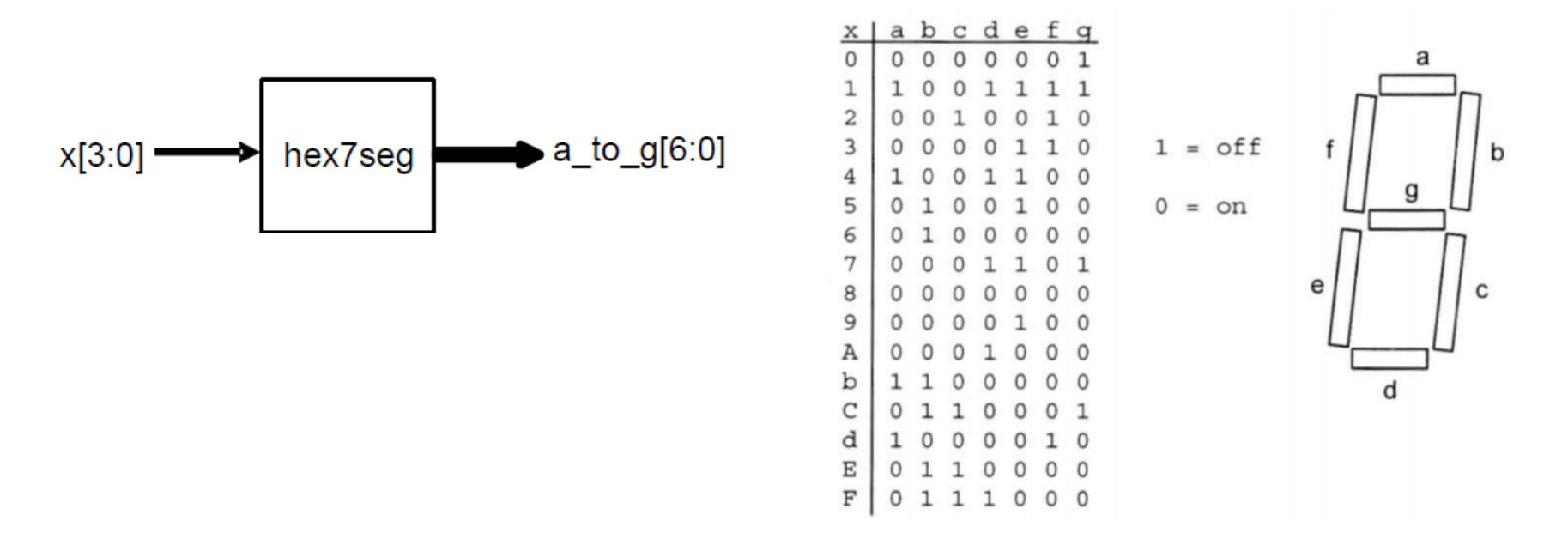

- A szegmenseket külön-külön vezéreljük
- A dot pontokat szintén
- Minden 7 szegmens-t külön kell aktiválni alacsony szinttel (active low)

# **7 szegmenses kijelző vezérlése**

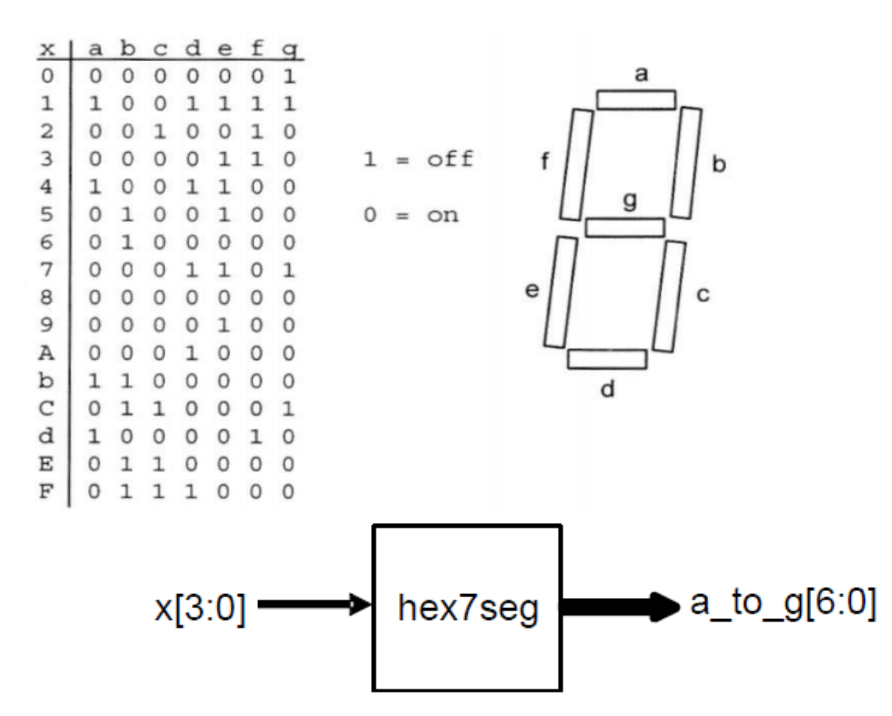

- Hozunk létre egy új projektet
- Adjunk hozzá egy új Verilog forrásfájlt
	- Bemenetek: x[3:0]
	- Kimenetek: a\_to\_g[6:0]
- Adjunk hozzá egy újabb Verilog forrásfájlt, ez lesz a "top module"
	- Bemenetek: x[3:0]
	- Kimenetek: a\_to\_g[6:0]
- A forráskódok letölthetők a labor oldaláról is.

```
module hex7seg ( input [3:0] x, 
          output reg [6:0] a_to_g );
always @(*)
case(x)
0: a to q = 7'b0000001;
1: a_to_g = 7'b1001111;2: a to q = 7' b0010010;
3: a to q = 7'b0000110;4: a_to_g = 7'b1001100;
5: a_to_g = 7'b0100100;
6: a_to_g = 7'b0100000;
7: a to q = 7'b0001111;
8: a to q = 7'b00000000;
9: a_to_g = 7'b0000100;
'hA: a to q = 7'b0001000;
'hb: a_to_g = 7'b1100000;
'hC: a to q = 7'b0110001;
'hd: a_to_g = 7'b1000010;
'hE: a_to_g = 7'b0110000;
'hF: a_to_g = 7'b0111000;
default: a_to_g = 7'b0000001; // 0
endcase
endmodule
```
# **7 szegmenses kijelző vezérlése**

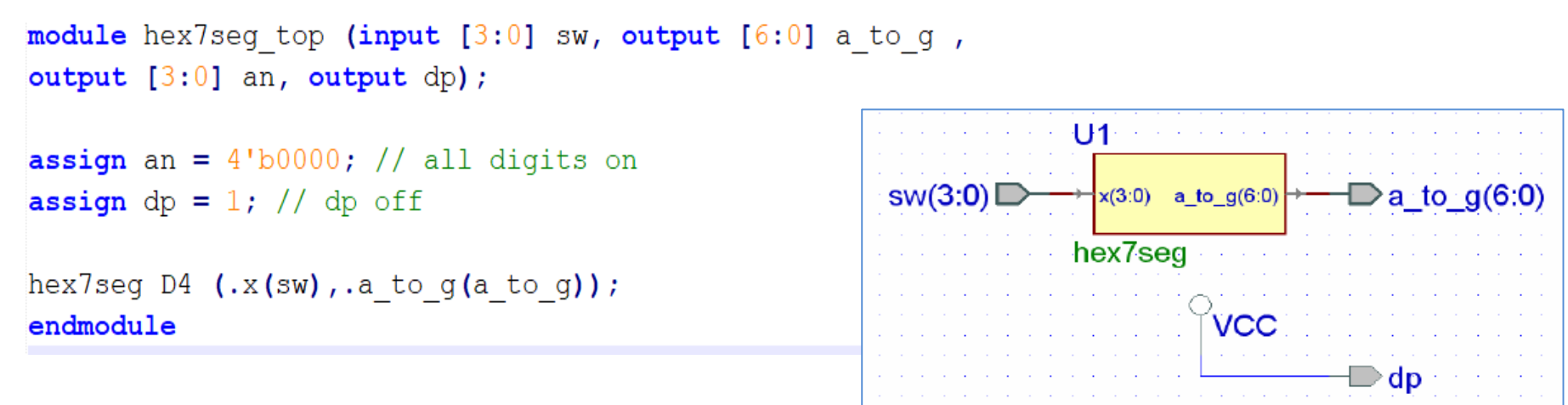

GND;GND;GND;GND

**GND** 

- A NexysX.UCF fájl hozzáadása és adaptálása
	- Bemenetek: *sw[3:0]*
	- Kimenetek: *a\_to\_g [6:0], an(3:0), dp.*
	- Konfiguráció generálás, letöltés, működés tesztelése
	- A sw0, sw1, sw3 és sw3 kapcsolókkal alítsa elő a 16 kódot, ellenőrizze a kijelzőn megjelenő számok és betűk helyességét
	- Változtassa a kódot úgy hogy csak egy kijelző működjön.
	- A tapasztalatokat jegyezzük fel a Laboratórium 3. eredmények kérdőíven
		- Hogyan érte el azt hogy csak egy kijelzőn jelenjenek meg a számok?
		- Milyen szinttel lehet egy kijelzőt "bekapcsolni"a Nexys 4 kártyán?
		- Mit vezérel a "dp" jel?